# Speech Science WiSe 2023

# Exercise 4: Introduction to Praat Nov 27, 2023

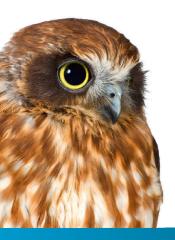

Bernd Möbius & Omnia Ibrahim

Language Science and Technology Saarland University

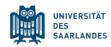

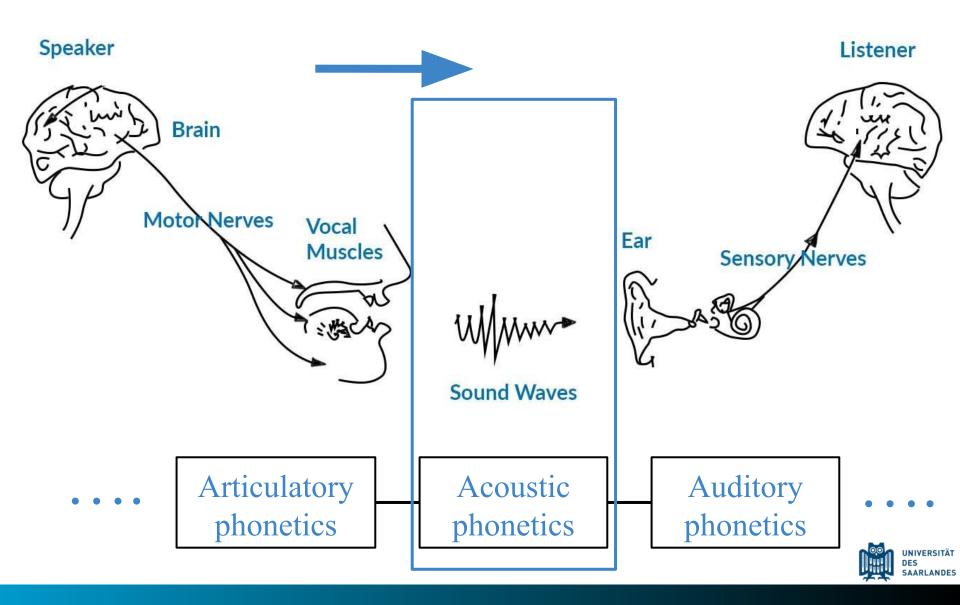

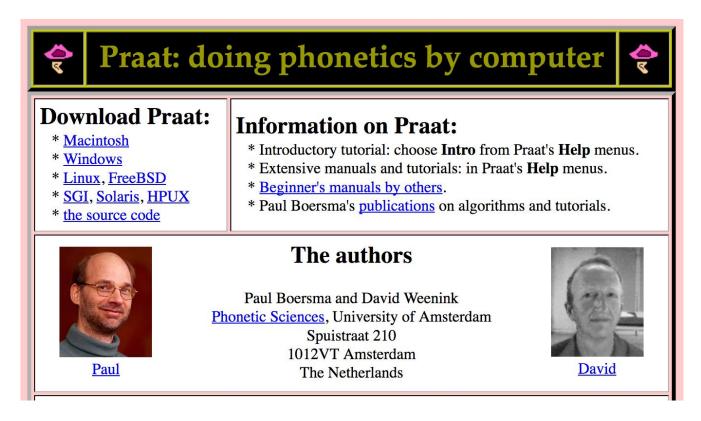

#### http://www.fon.hum.uva.nl/praat/

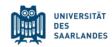

## Praat

Acoustic analysis program

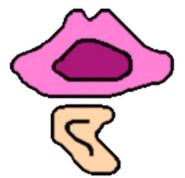

Best known for its ability to:

- Visualize, label, and segment audio files
- Perform spectral and temporal analyses
- Synthesize and manipulate speech

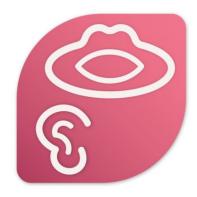

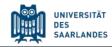

# Praat scripting

Praat: not only a program, but also a language

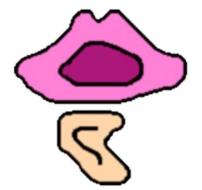

Why do I want to know Praat the language?

- Save time in the long run
- Minimize human error  $\rightarrow$  consistency
- Allow others to repeat the process identically ightarrow replicability
- Easily correct mistakes
- Easily process large amounts of data

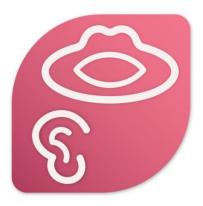

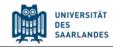

#### Praat

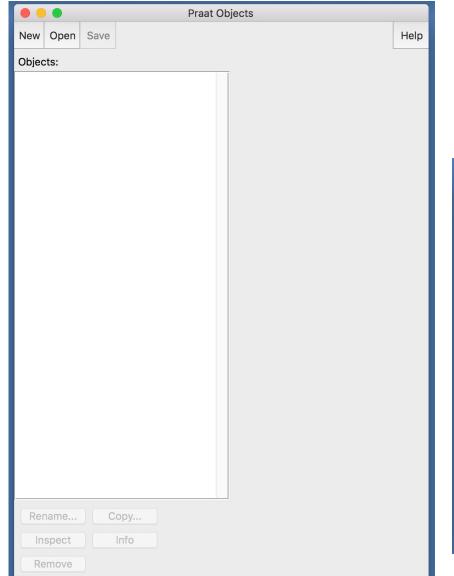

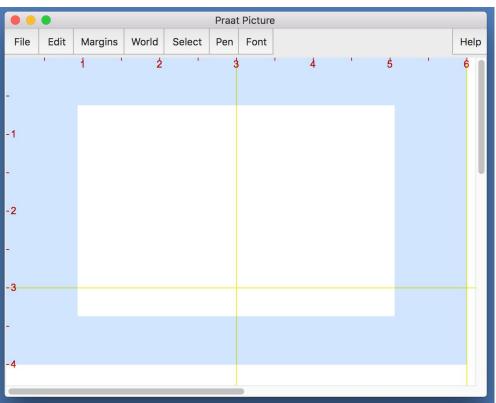

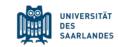

|          |         |                  |     | Praat O | ojects |      |  |
|----------|---------|------------------|-----|---------|--------|------|--|
| New      | Open    | Save             |     |         |        | Help |  |
| Objects: |         |                  |     |         |        |      |  |
|          | ınd Nor | dwind<br>ordwind | 1   |         |        |      |  |
| Rer      | name    | ) _ C            | opy |         |        |      |  |
| In       | spect   |                  | nfo |         |        |      |  |
| Re       | emove   |                  |     |         |        |      |  |

Praat operates with objects.

# e.g. *Sound*-objects or *TextGrid*-objects

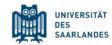

|                      | Praat Objects         |      |
|----------------------|-----------------------|------|
| New Open Save        |                       | Help |
| Objects:             | Sound help            |      |
| 1. Sound Nordwind    | View & Edit           |      |
| 2. TextGrid Nordwind |                       |      |
|                      | Play                  |      |
|                      | Draw -                |      |
|                      | Query -               |      |
|                      | Modify -              |      |
|                      | Annotate -            |      |
|                      | Analyse periodicity - |      |
|                      | Analyse spectrum -    |      |
|                      | To Intensity          |      |
|                      | Manipulate -          |      |
|                      | Convert -             |      |
|                      | Filter -              |      |
|                      | Combine -             |      |
|                      |                       |      |
| Rename Copy          |                       |      |
| Inspect Info         |                       |      |
| Remove               |                       |      |

Praat operates with objects.

# e.g. *Sound*-objects or *TextGrid*-objects

# here: Sound-object selected

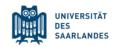

| Praat Objects        |                           |  |  |  |  |
|----------------------|---------------------------|--|--|--|--|
| New Open Save        | Help                      |  |  |  |  |
| Objects:             | TextGrid help             |  |  |  |  |
| 1. Sound Nordwind    | View & Edit alone         |  |  |  |  |
| 2. TextGrid Nordwind |                           |  |  |  |  |
|                      | View & Edit with Sound?   |  |  |  |  |
|                      | Draw -                    |  |  |  |  |
|                      | List                      |  |  |  |  |
|                      | Down to Table             |  |  |  |  |
|                      | Query -                   |  |  |  |  |
|                      | Modify -                  |  |  |  |  |
|                      | Analyse                   |  |  |  |  |
|                      | Extract one tier          |  |  |  |  |
|                      | Extract tier              |  |  |  |  |
|                      | Extract part              |  |  |  |  |
|                      | To Table (text alignment) |  |  |  |  |
|                      | Analyse interval tier -   |  |  |  |  |
|                      | Analyse point tier -      |  |  |  |  |
|                      | Synthesize                |  |  |  |  |
|                      | Merge                     |  |  |  |  |
|                      | Concatenate               |  |  |  |  |
|                      | ProZed                    |  |  |  |  |
|                      | Add syllable tier (EN)    |  |  |  |  |
|                      | ProZed Rhythm             |  |  |  |  |
| Rename Copy          | ProZed Melody             |  |  |  |  |
| Inspect Info         |                           |  |  |  |  |
| Remove               |                           |  |  |  |  |

Praat operates with objects.

# e.g. *Sound*-objects or *TextGrid*-objects

# here: *TextGrid*-object selected

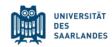

|                      | Praat Objects             |
|----------------------|---------------------------|
| New Open Save        | Help                      |
| Objects:             | TextGrid help             |
| 1. Sound Nordwind    | View & Edit alone         |
| 2. TextGrid Nordwind | View & Edit with Sound?   |
|                      |                           |
|                      | Draw -                    |
|                      | List                      |
|                      | Down to Table             |
|                      | Query -                   |
|                      | Modify -                  |
|                      | Analyse                   |
|                      | Extract one tier          |
|                      | Extract tier              |
|                      | Extract part              |
|                      | To Table (text alignment) |
|                      | Analyse interval tier -   |
|                      | Analyse point tier -      |
|                      | Synthesize                |
|                      | Merge                     |
|                      | Concatenate               |
|                      | ProZed                    |
|                      | Add syllable tier (EN)    |
|                      | ProZed Rhythm             |
| Rename Copy          | ProZed Melody             |
| Inspect Info         |                           |
| Remove               |                           |

Objects are transient – don't forget to save your changes!

For most operations

there is no way to undo!

e.g. *Remove* will remove objects definitively and without asking for confirmation!

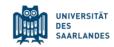

| New Open Save                                         | Praat Objects                                      | Load files                                     |
|-------------------------------------------------------|----------------------------------------------------|------------------------------------------------|
| Objects:<br>1. Sound Nordwind<br>2. TextGrid Nordwind | Sound help<br>View & Edit                          | $\hookrightarrow$ Open Read from file          |
|                                                       | Play<br>Draw -<br>Query -                          | (Open long sound<br>file )                     |
|                                                       | Modify -<br>Annotate -<br>Analyse periodicity -    |                                                |
|                                                       | Analyse spectrum -<br>To Intensity<br>Manipulate - | $\hookrightarrow$ Save $\gg$ Save as WAV file  |
|                                                       | Convert -<br>Filter -<br>Combine -                 | $\hookrightarrow$ Save $\gg$ Save as text file |
|                                                       |                                                    | Manage objects Rename                          |
|                                                       |                                                    | Remove Info Inspect                            |
| Rename Copy<br>Inspect Info<br>Remove                 |                                                    | Play Copy                                      |
|                                                       |                                                    |                                                |

#### Open editor window

|                      | Praat Objects         |
|----------------------|-----------------------|
| New Open Save        | Help                  |
| Objects:             | Sound help            |
| 1. Sound Nordwind    | View & Edit           |
| 2. TextGrid Nordwind | Play                  |
|                      | Draw -                |
|                      | Query -               |
|                      | Modify -              |
|                      | Annotate -            |
|                      | Analyse periodicity - |
|                      | Analyse spectrum -    |
|                      | To Intensity          |
|                      | Manipulate -          |
|                      | Convert -             |
|                      | Filter -              |
|                      | Combine -             |
|                      |                       |
|                      |                       |
|                      |                       |
|                      |                       |
|                      |                       |
|                      |                       |
| Rename Copy          |                       |
| Inspect Info         |                       |
| Remove               |                       |

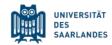

## **Editor window**

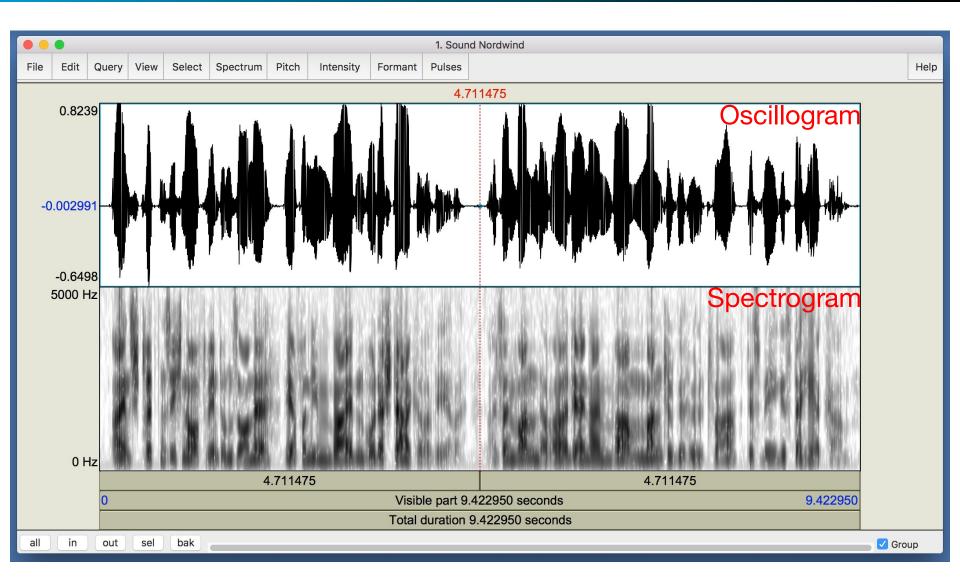

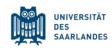

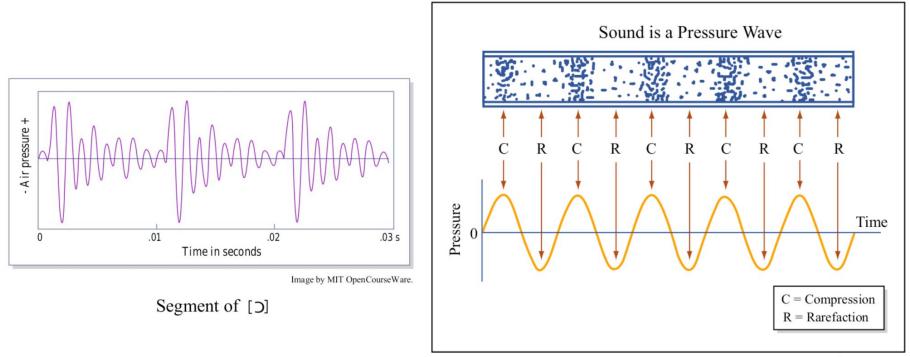

Image by MIT OCW. Adapted from The Physics Classroom Tutorial.

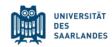

#### **Oscillogram and Spectrogram**

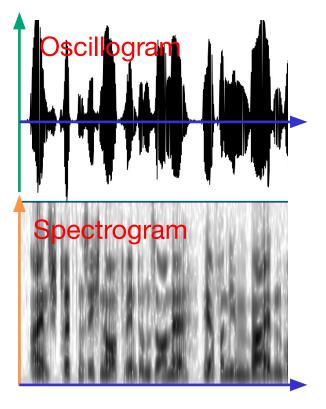

We are looking at the speech signal as...

...change in **sound pressure** *p* over **time** *t*.

...frequency f over time t.

The darker the shading in a given area,

the higher the **sound pressure** *p*.

sound pressure  $\rightarrow$  volume time $\rightarrow$  duration frequency  $\rightarrow$  pitch

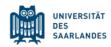

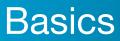

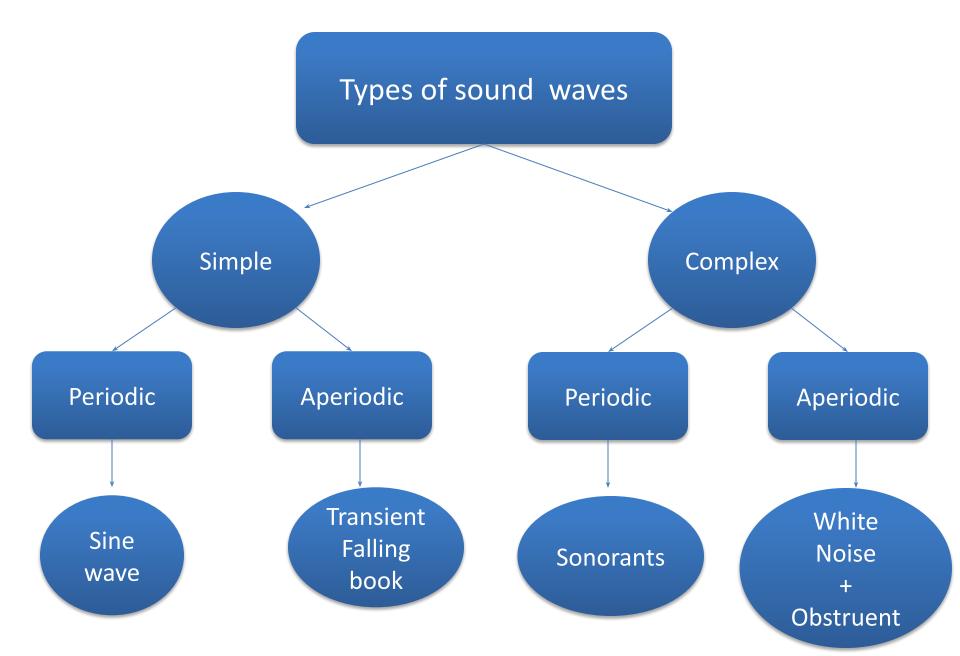

## **Editor window**

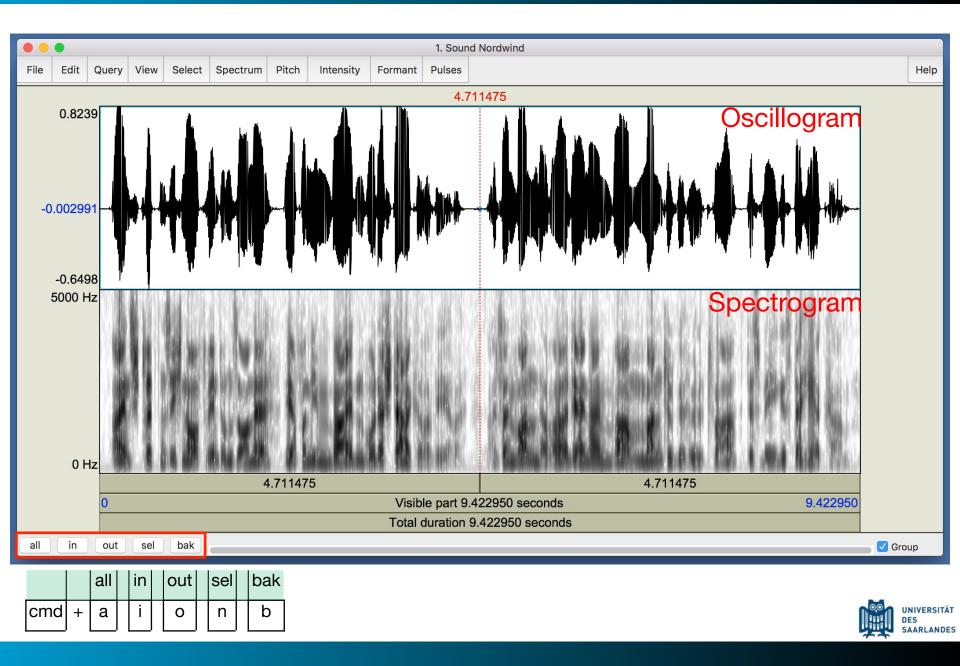

## Recording

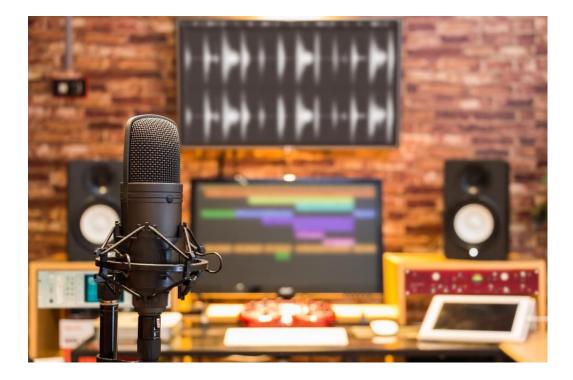

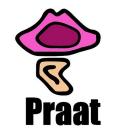

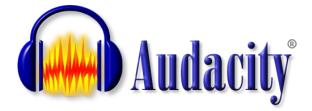

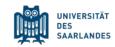

 $\hookrightarrow$ 

 $\hookrightarrow$ 

#### New Record mono Sound...

#### New Record stereo Sound...

|             |                        |       |      | SoundRecorder  |                                                                                                    |      |                            |
|-------------|------------------------|-------|------|----------------|----------------------------------------------------------------------------------------------------|------|----------------------------|
| File        | Query                  | Meter |      |                |                                                                                                    | Help |                            |
| Chan<br>O M |                        | 1     | 1    | Meter          | Sampling frequenc                                                                                    | y:   | Choose sampling frequency. |
| S           | tereo                  |       |      |                | 🗌 11025 Hz                                                                                           |      |                            |
|             | source:<br>uilt-in Mic | croph |      | Not recording. | <ul> <li>12000 Hz</li> <li>16000 Hz</li> <li>22050 Hz</li> <li>24000 Hz</li> <li>32000 Hz</li> </ul> |      |                            |
|             |                        |       |      |                | ○ 44100 Hz                                                                                           |      |                            |
|             |                        |       |      |                | • 48000 Hz                                                                                           |      |                            |
|             |                        |       |      |                | 64000 Hz                                                                                             |      |                            |
|             |                        |       |      |                | 96000 Hz                                                                                             |      |                            |
|             |                        |       |      |                | ─ 192000 Hz                                                                                          |      |                            |
| R           | ecord                  | Stop  | Play | /              | Name: untitled                                                                                       |      |                            |
|             |                        |       |      | Close Save     | to list Save to list & Clos                                                                          | se   |                            |

UNIVERSITÄT DES SAARLANDES

Perform a test recording to balance the input signal. Stay within the green area of the meter to avoid clipping.

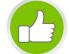

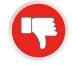

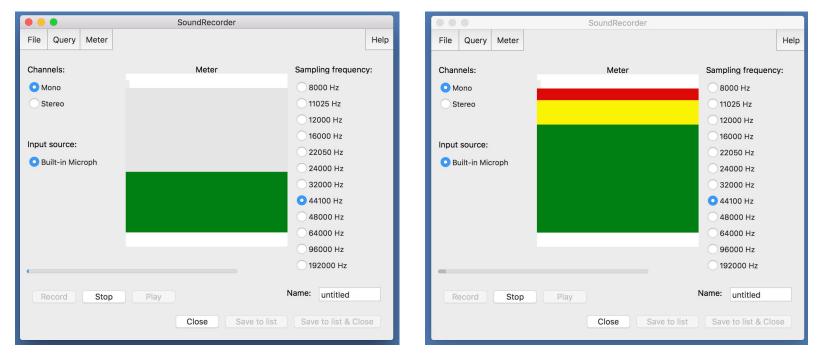

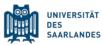

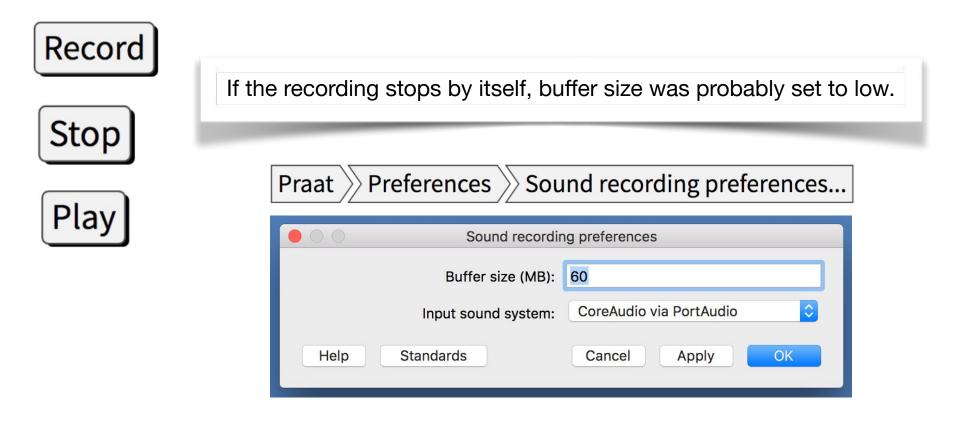

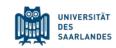

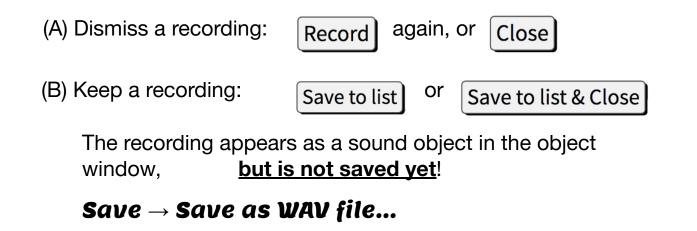

(C) Keep a long recording: File  $\rightarrow$  Save as WAV file...

#### **Open** $\rightarrow$ **Open** long sound file...

A longer recording cannot directly be turned into a sound object. It has to be saved as a *WAV file* from within the sound recorder and then opened as a *long sound file* in the object window.

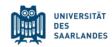

## Make a TextGrid

| 🗧 🔵 🗧 Praat Obj   | ects                     |              |                             |                 |
|-------------------|--------------------------|--------------|-----------------------------|-----------------|
| New Open Save     | Help                     |              |                             |                 |
| Objects:          | Sound help               |              |                             |                 |
| 1. Sound Nordwind | View & Edit              |              |                             |                 |
|                   | Play                     |              |                             |                 |
|                   | Draw -                   |              |                             |                 |
|                   | Query -                  |              |                             |                 |
|                   | Modify -                 |              |                             |                 |
|                   | Annotate -               |              |                             |                 |
|                   | Anal Annotation tutorial |              |                             |                 |
|                   | Ana To TextGrid          |              |                             |                 |
|                   | To TextGrid (silences    |              |                             |                 |
|                   | Manipulate -             |              |                             |                 |
|                   | Convert -                |              |                             |                 |
|                   | Filter -                 |              | 0                           | 7.1011          |
|                   | Combine -                | $\mathbf{O}$ | Sound: To                   | TextGrid        |
|                   |                          |              | All tier names:             | Mary John bell  |
|                   |                          |              |                             |                 |
|                   |                          | Whick        | h of these are point tiers? | bell            |
|                   |                          |              |                             |                 |
|                   |                          | Help         | Standards                   | Cancel Apply OK |
|                   |                          |              |                             |                 |
| Rename Copy       |                          |              |                             |                 |
| Inspect Info      |                          |              |                             |                 |
| Remove            |                          |              |                             |                 |
|                   |                          |              |                             |                 |
|                   |                          |              |                             | DES SAARLA      |

#### **Editor window**

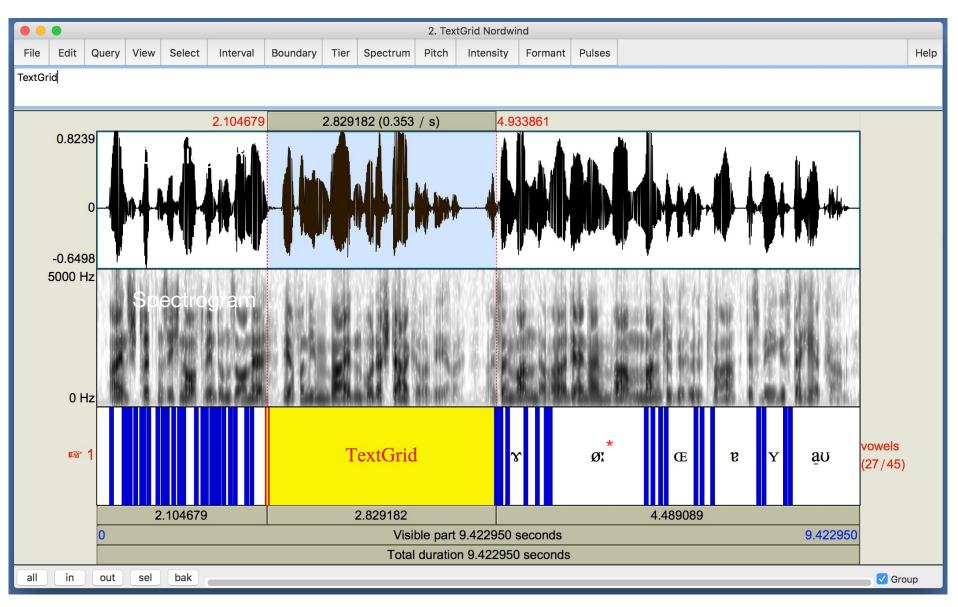

\*For illustrational purposes only. No actual vowels were segmented here.

## TextGrid – example

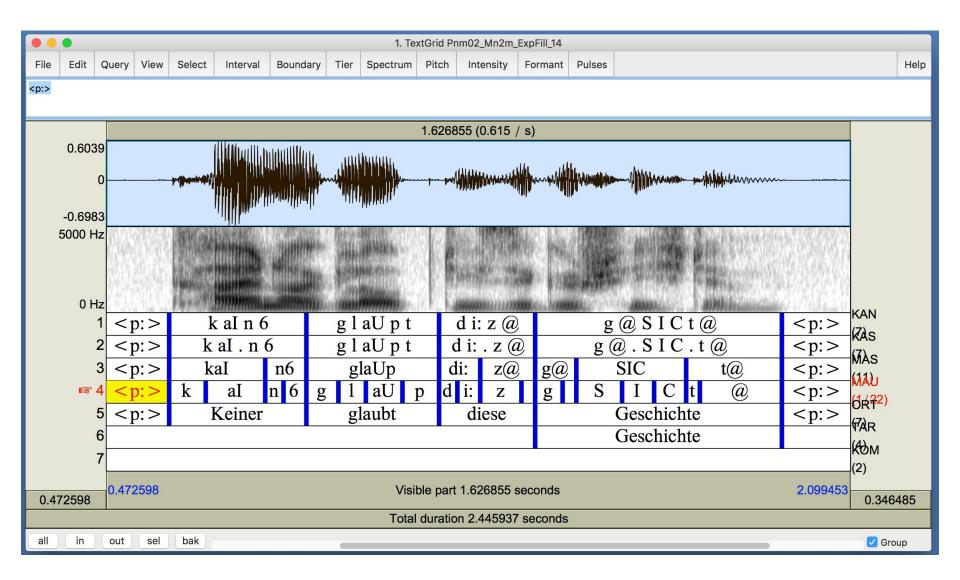

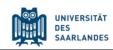

## TextGrid: Tiers types

| •••               | Praat Objects                             |
|-------------------|-------------------------------------------|
| New Open Save     | Help                                      |
| Objects:          | Sound help                                |
| 1. Sound Nordwind | View & Edit                               |
|                   | Play                                      |
|                   | Draw -                                    |
|                   | Query -                                   |
|                   | Modify -                                  |
|                   | Annotate -                                |
|                   | Anal Annotation tutorial                  |
|                   | Ana To TextGrid<br>To TextGrid (silences) |
|                   | То-тесполут                               |
|                   | Manipulate -                              |
|                   | Convert -                                 |
|                   | Filter -                                  |
|                   | Combine -                                 |
|                   |                                           |
|                   |                                           |
|                   |                                           |
|                   |                                           |
|                   |                                           |
| Rename Copy       |                                           |
| Inspect Info      |                                           |
| Remove            |                                           |
| Keinove           |                                           |

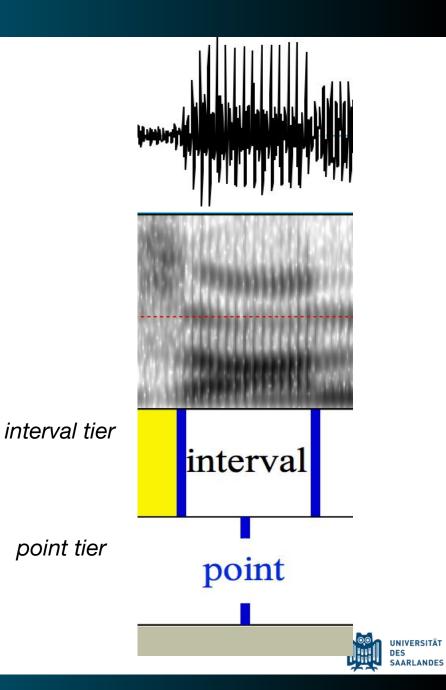

To set a boundary, select a point in time and click on a circle.

Boundaries can still be manually moved after that.

Press shift to move boundaries on several tiers at the same

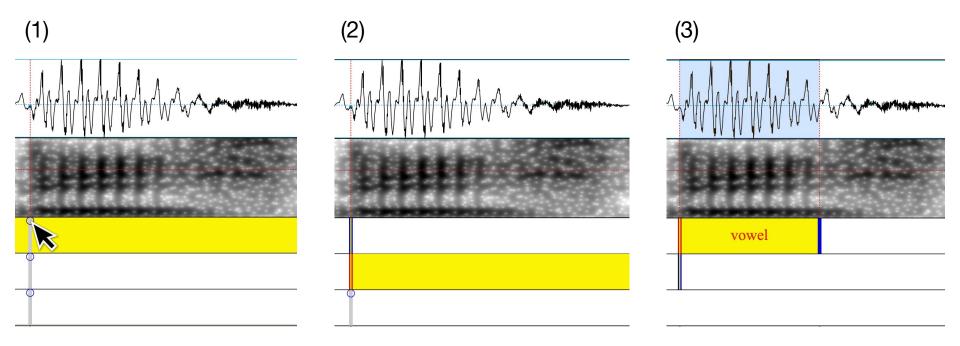

To delete a boundary, select it and press

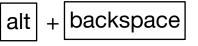

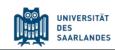

Instructions: Record yourself saying the following passage. Create two interval tiers (orthography and IPA) and annotate. If you are unable to record yourself:

#### The North Wind and the Sun

The North Wind and the Sun were disputing which was the stronger when a traveler came along wrapped in a warm cloak. They agreed that the one who first succeeded in making the traveler take his cloak off should be considered stronger than the other. Then the North Wind blew as hard as he could, but the more he blew, the more closely did the traveler fold his cloak around him; and at last the North Wind gave up the attempt. Then the Sun shone out warmly and immediately the traveler took off his cloak. And so the North wind was obliged to confess that the Sun was the stronger of the two.

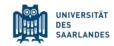

## Introduction to Praat: Video Tutorials

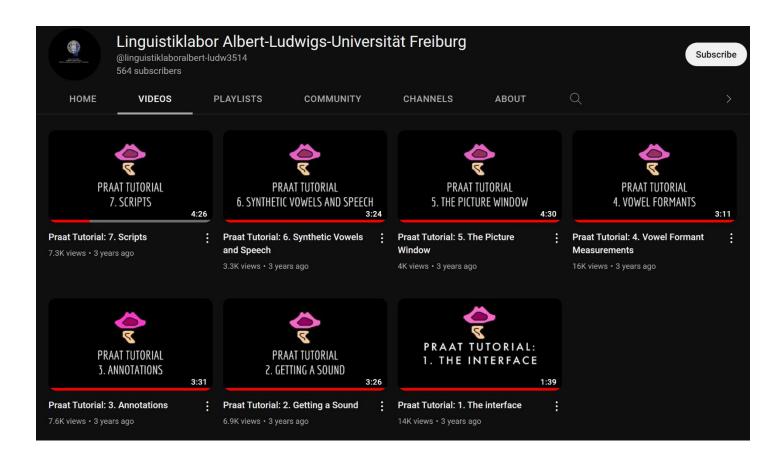

#### https://www.youtube.com/@linguistiklaboralbert-ludw3514/videos

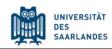

## **Praat Scripting Tutorial**

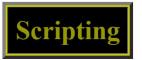

This is one of the tutorials of the Praat program. It assumes you are familiar with the Intro.

A script is a text that consists of menu commands and action commands. If you run the script (perhaps from a ScriptEditor), the commands are executed as if you clicked on them.

You can read this tutorial sequentially with the help of the "< 1" and "1 >" buttons.

<u>Scripting 1. Your first scripts</u> (how to create, how to run, how to save) Scripting 2. How to script settings windows (numeric, boolean, multiple-choice, text, file) Scripting 3. Simple language elements Scripting 3.1. Hello world (writeInfoLine, appendInfoLine) Scripting 3.2. Numeric variables (assignments) Scripting 3.3. Numeric queries Scripting 3.4. String variables (assignments) Scripting 3.5. String queries Scripting 3.6. "For" loops (for, endfor) Scripting 3.7. Layout (white space, comments, continuation lines) Scripting 4. Object selection Scripting 4.1. Selecting objects Scripting 4.2. Removing objects Scripting 4.3. Querying objects Scripting 5. Language elements reference Scripting 5.1. Variables (numeric, string) Scripting 5.2. Expressions (numeric, string) Scripting 5.3. Jumps (if, then, elsif, else, endif) Scripting 5.4. Loops (for/endfor, while/endwhile, repeat/until) Scripting 5.5. Procedures (@, procedure) Scripting 5.6. Arrays and dictionaries Scripting 5.7. Vectors and matrices Scripting 5.8. Including other scripts Scripting 5.9. Quitting (exitScript)

#### https://www.fon.hum.uva.nl/praat/manual/Scripting.html

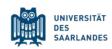

#### **Praat script resources**

Page contents <u>How to use this page</u> <u>Directory of scripts by type and description</u> <u>Links: other online collections of Praat scripts</u>

How to use this page

#### How to run a script

Scripts save <u>Praat</u> users time and effort by automating a sequence of operations. To run a Praat script, go to the **Control** menu in the **Praat objects** window and select **New Praat script**. Then pull up the code for the desired script by clicking on one of the links below. Copy all the code there (e.g. highlight and **Ctrl-C** on a PC) and paste it into the new **untitled script** window. Finally, select **Run > Run** (or type **Ctrl-R**) in the **untitled script** window to execute the script.

#### How to save a script or add it to the menu

In the open **untitled script** window with the new script pasted in the text box, go to the **File** menu to **Save** the script to a convenient location. The **Add to fixed menu...** command under **File** can be used to add the current script to one of the head menus in the **Praat objects** window. Menus can be edited (e.g. to remove previously added scripts) by going to **Control > Preferences > Buttons** and clicking on the desired command.

#### How to script in Praat

See the Scripting tutorial under Help in Praat objects or try any of the many online tutorials.

#### http://phonetics.linguistics.ucla.edu/facilities/acoustic/praat.html

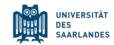

#### More Premade Praat Scripts

| 🛱 stylerw | / styler_praat_scripts Public       | ុ Notifications 양 Fork 25 ☆ Star 73 -                 |                                |                                                                                      |
|-----------|-------------------------------------|-------------------------------------------------------|--------------------------------|--------------------------------------------------------------------------------------|
| <> Code   | ⊙ Issues 11 Pull requests ⊙ Actions | 🗄 Projects 🖽 Wiki 🛈 Security 🗠 Insights               |                                |                                                                                      |
|           | ਿ master 👻 🕻 1 branch 🔊 0 tags      |                                                       | Go to file Code -              | About                                                                                |
|           | stylerw Updated textgrid_and_trim   |                                                       | a91c58f on Oct 23 🕚 40 commits | This is a collection of Praat scripts,<br>written, modified, or used by Will Styler, |
|           | airflow_reader                      | Initial Commit                                        | 9 years ago                    | which he finds useful and thinks you<br>might too!                                   |
|           | formant_automeasure                 | Update FormantMeasureVerifyv3.praat                   | 2 years ago                    |                                                                                      |
|           | nasality_automeasure                | Changes to README                                     | 4 years ago                    | 🛱 Readme                                                                             |
|           | source_filter_vowel_resynth         | Initial Commit                                        | 9 years ago                    | ☆ 73 stars                                                                           |
|           | spectrogram_settings                | Added some easy scripts to adjust spectrogram setting | 2 years ago                    | <ul> <li>⊙ 17 watching</li> <li><sup>9</sup> 25 forks</li> </ul>                     |
|           | 🕒 README.md                         | Changes to README                                     | 4 years ago                    | 7 25 IOIKS                                                                           |
|           | 🗋 amplitude_measurerv2.praat        | Initial Commit                                        | 9 years ago                    | Releases                                                                             |
|           | 🕒 band_filterer.praat               | Added Band Filtering Script                           | 5 years ago                    | No releases published                                                                |
|           | Convert_to_aiff.praat               | Initial Commit                                        | 9 years ago                    | no recess published                                                                  |

#### https://github.com/stylerw/styler praat scripts

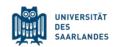